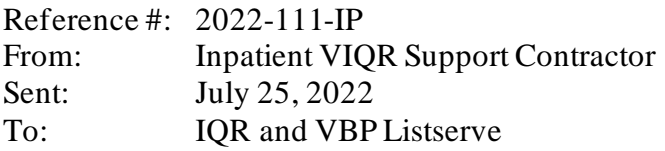

**Subject:** Reminder for the FY 2023 HRRP Hospital-Specific Report Review and Correction Period

This is a reminder that the Hospital-Specific Report (HSR) for the fiscal year (FY) 2023 Hospital Readmissions Reduction Program (HRRP) is available via the Hospital Quality Reporting (HQR) System *[Managed File Transfer \(MFT\)](https://harp.cms.gov/login/login?ADO=MFT)* inbox. The HSR contains information about payment reductions effective October 1, 2022, based on the FY 2023 performance period, which is July 1, 2018 to December 1, 2019 and July 1, 2020 to June 30, 2021. The FY 2023 Review and Correction period **began August 8, 2022 and will end September 7, 2022**.

### **How to access an HSR**

The HSR is only available via the HQR *MFT* inbox. HSRs will be provided to users who have the Auto-Route (IQR) role and the *MFT* Web User role associated with their *MFT* profile. The HRRP HSR will be accessible by logging into the HQR *MFT* Dashboard and entering a Healthcare Quality Information Systems (HCQIS) Access Role and Profile (HARP) username and password. From there, click on *Mail* in the left-hand navigation pane and locate the HRRP HSR in the *Inbox* folder.

Only Registered Security Officials (SOs) and hospital users with the Auto-Route (IQR) role and the *MFT* Web User role will receive a notification and be able to access their HRRP HSR. Users who do not meet these criteria should contact their organization's SO to confirm that they have the *MFT* Web User role and the Auto-Route (IQR) role. Users may also contact their SO to request a copy of their HSR. Once granted the proper permissions, users will have access to any future HSR deliveries.

For technical assistance with the HQR *MFT* inbox, HARP, or other HQR System issues, please contact the [CCSQ Service Center](https://qualitynet.cms.gov/support) at [qnetsupport@hcqis.org](mailto:qnetsupport@hcqis.org) or call 1-866-288-8912, Monday – Friday from  $8$  a.m.  $-8$  p.m. ET.

### **HSRs will only be available in the HQR** *MFT* **inbox for a 30-day period.**

More information about the FY 2023 [HSRs](https://qualitynet.cms.gov/inpatient/hrrp/reports) is available on the [QualityNet website](https://qualitynet.cms.gov/inpatient/hrrp) (account not required). Each hospital's HSR comes with a user guide that describes the FY 2023 program, updates to the program methodology, information in the HSR, and procedures for reviewing and replicating results.

# **How to request the HSR replication example:**

To help hospitals replicate the results in their HSR, a Microsoft Excel replication example is available by request using the [QualityNet Question & Answer Tool](https://cmsqualitysupport.servicenowservices.com/qnet_qa). Select "HRRP - Hospital Readmissions Reduction Program" from the program list and "HSR replication example" as the topic.

#### **How to submit questions about an HSR**

During the Review and Correction period, hospitals can submit questions about the calculations of their results as reflected in their HSR and request corrections to the following calculations:

- Number of dual-eligible stays (numerator)
- Dual proportion
- Peer group assignment
- Neutrality modifier
- Excess readmission ratios (ERRs)
- Peer group median ERRs
- Payment reduction percentage
- Payment adjustment factor

The Review and Correction period enables hospitals to review their results reflected in their HSR and submit questions about their calculations, but they cannot request corrections to the underlying claims data or add new claims during this period. The Centers for Medicare & Medicaid Services (CMS) encourages hospitals to review their HSR, including discharge-level data, and submit questions about their results. If a hospital identifies potential discrepancies in the calculation of its payment reduction and component results, the hospital may request a review using the [QualityNet Question & Answer Tool.](https://cmsqualitysupport.servicenowservices.com/qnet_qa) Select "HRRP - Hospital Readmissions Reduction Program" from the program list and "HRRP review & correction request" as the topic. Hospitals should describe each discrepancy and include the following:

- CMS Certification Number (CCN)
- Hospital name
- Hospital address
- Contact's name, phone number, and email address
- Measure or component in question

Submit all requests for corrections using the [QualityNet Question & Answer Tool](https://cmsqualitysupport.servicenowservices.com/qnet_qa) as soon as possible and no later than **11:59 p.m. PT on September 7, 2022**; questions can be submitted to the QualityNet Question & Answer Tool at any time.

**Hospitals should not include personally identifiable information (PII) or protected health information (PHI) in emails. When referring to the contents of the HSR, use the ID Number.** 

# **Reporting HRRP results**

CMS posts data to the HRRP page on the [Provider Data Catalog](https://data.cms.gov/provider-data/dataset/9n3s-kdb3) and the [Hospital Readmissions](https://www.cms.gov/Medicare/Medicare-Fee-for-Service-Payment/AcuteInpatientPPS/Readmissions-Reduction-Program.html)  [Reduction Program Supplemental Data File,](https://www.cms.gov/Medicare/Medicare-Fee-for-Service-Payment/AcuteInpatientPPS/Readmissions-Reduction-Program.html) which is available on the CMS website after the Review and Correction period as a part of the Inpatient Prospective Payment System (IPPS)/Long-Term Care Hospital Prospective Payment System (LTCH PPS) final rule.

# **Additional information**

More information on HRRP is available on the [QualityNet](https://qualitynet.cms.gov/inpatient/hrrp/) website and the [CMS website](http://cms.gov/Medicare/Medicare-Fee-for-Service-Payment/AcuteInpatientPPS/Readmissions-Reduction-Program.html).

Thank you,

The QualityNet Team